## Travel Expense Training

### Navigation: NavBar > Navigator > Employee Self-Service > Travel and Expenses > Expense Reports > Create/Modify \*Do not use expense tile shown below

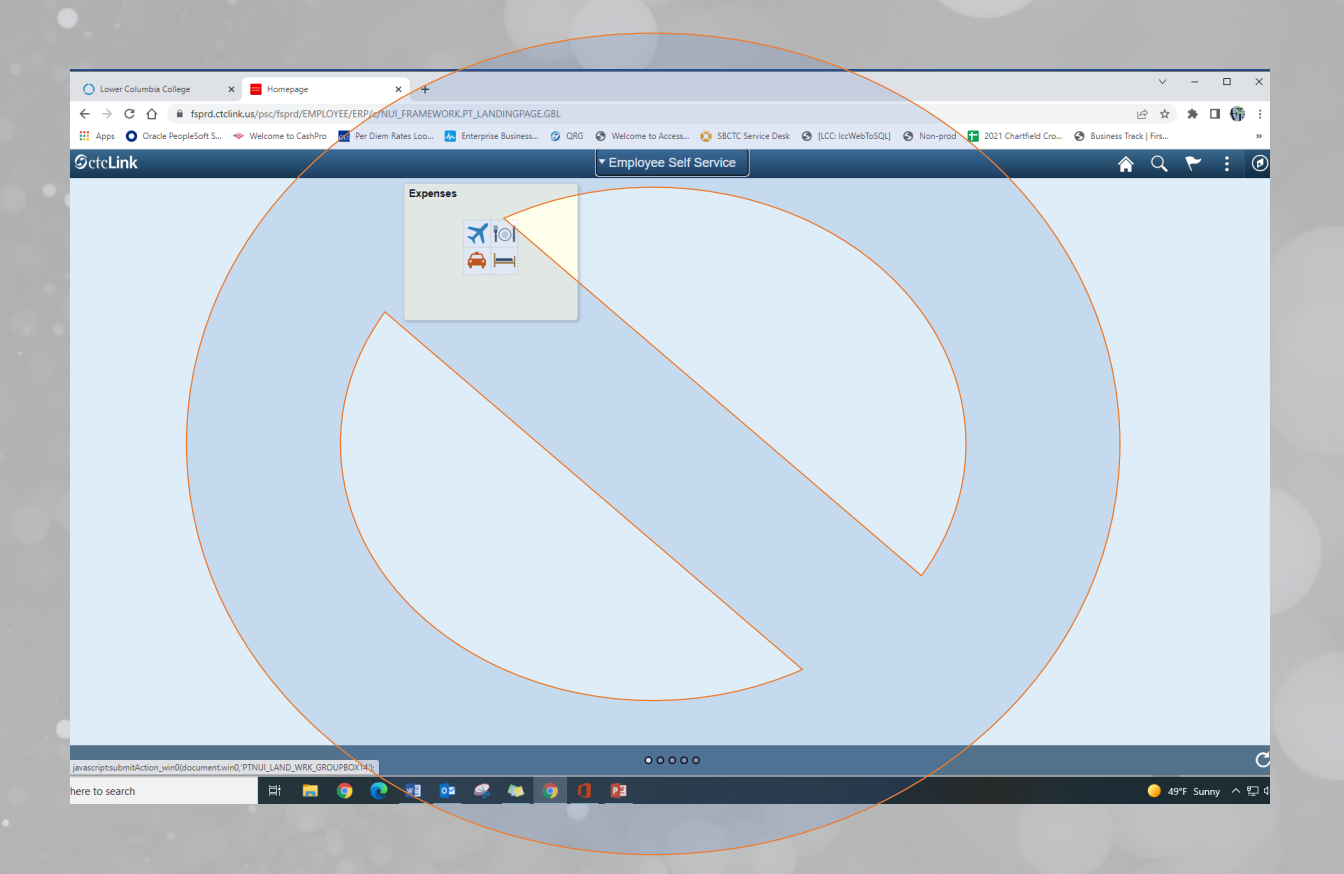

### Add a New Value to create an Expense Report or search for an existing report.

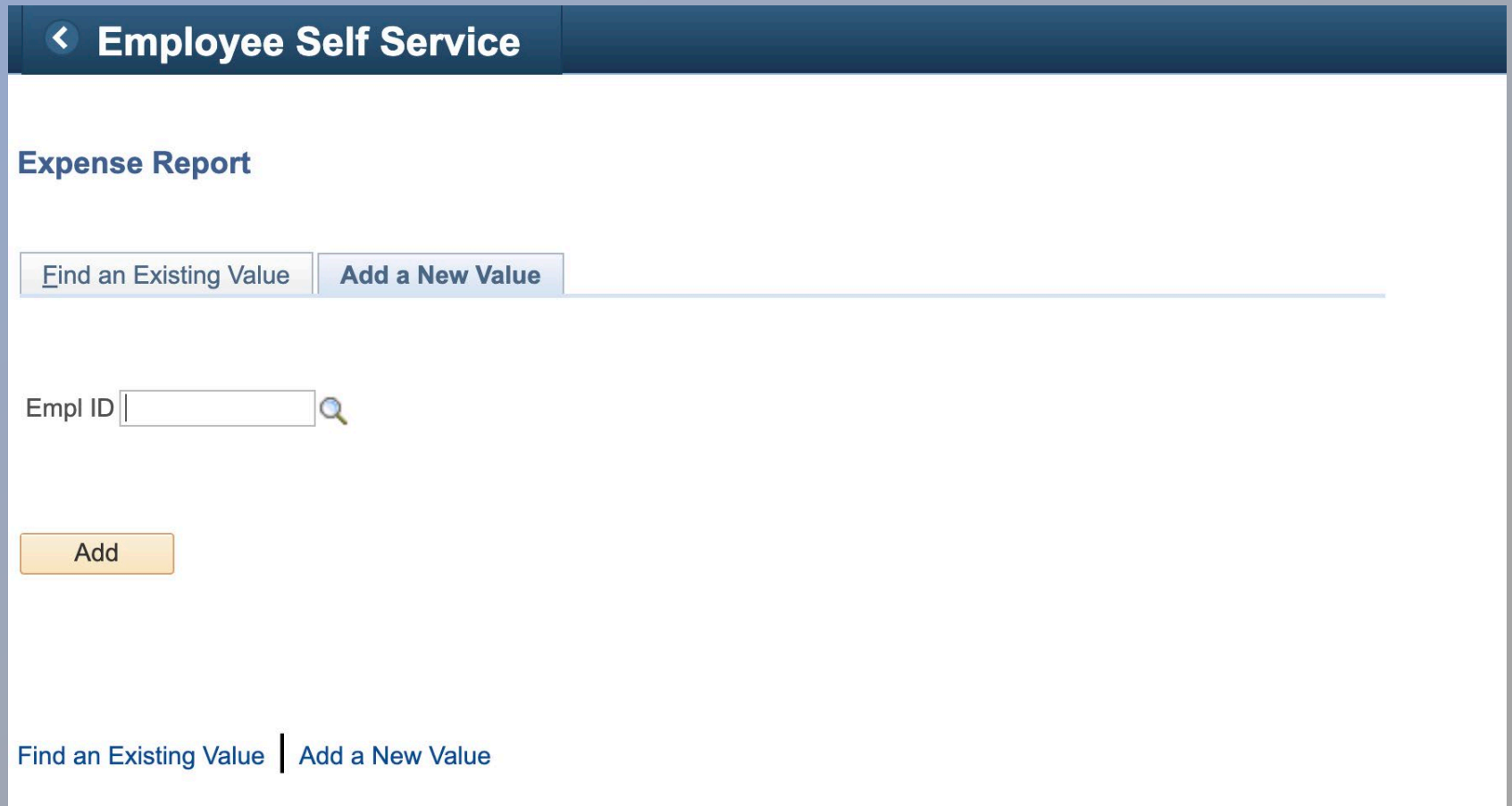

Start by adding details about the travel (Title of training, conference, or meeting).

Click on the Attachments link to include documentation & receipts for travel (expense voucher, hotel, agenda, etc.).

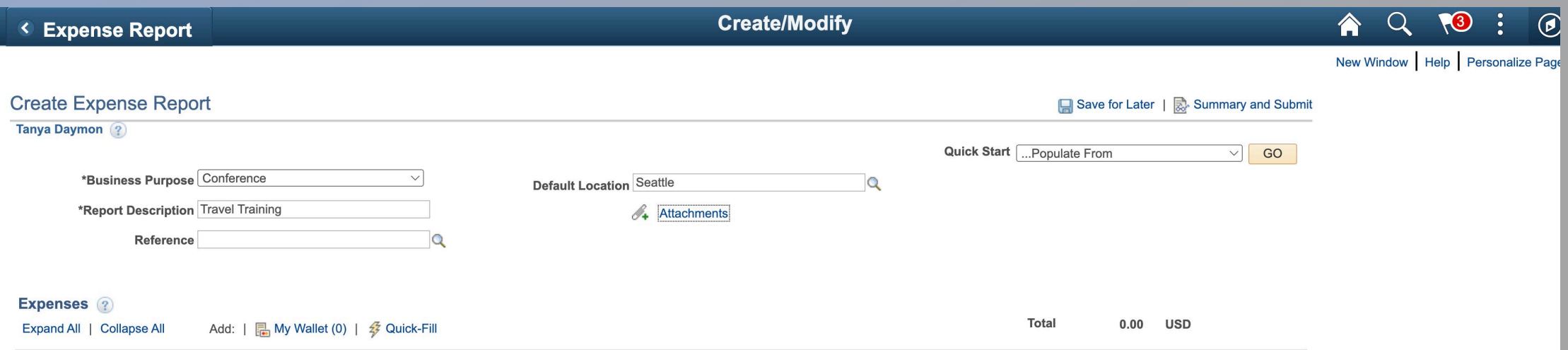

## For each day of travel, enter the travel expenses by expense type.

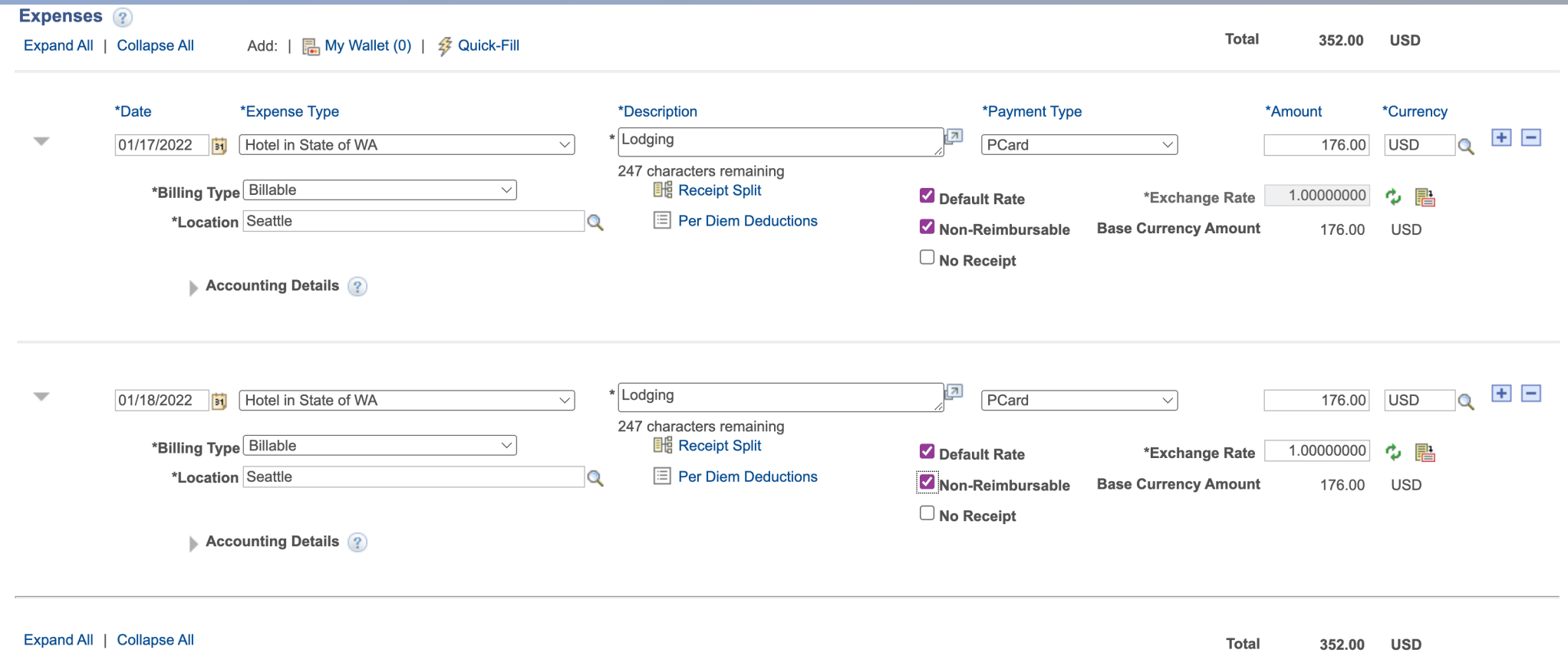

## Click on the plus icon to add additional expense lines. Each expense must be entered.

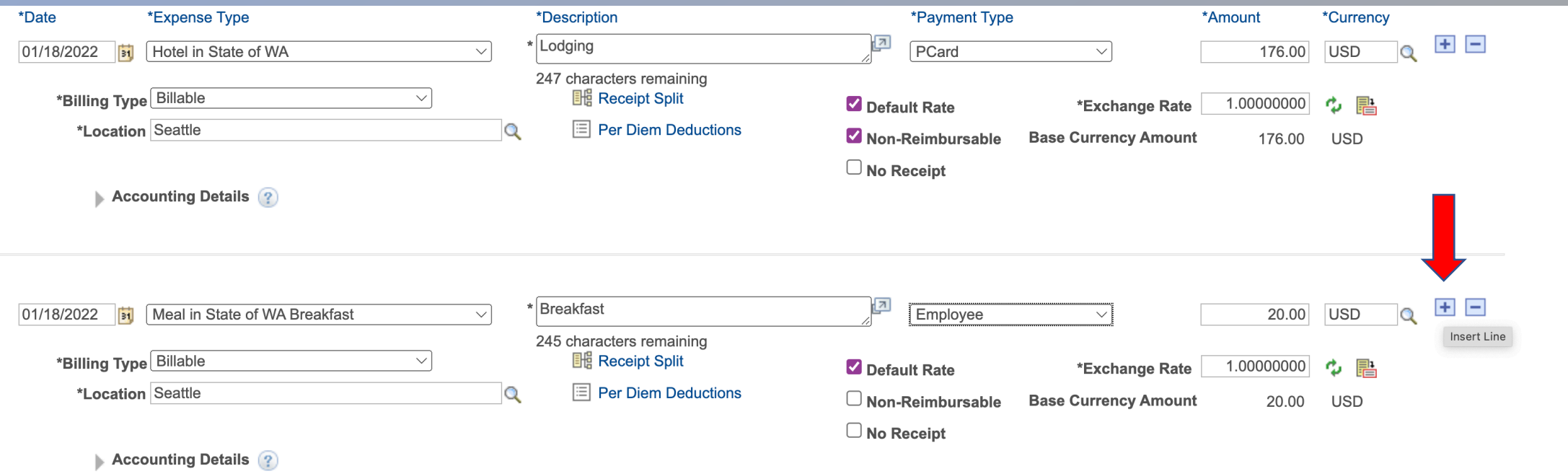

#### Enter accounting details

The Account will automatically populate based on the expense type. Travelers will need to add the remaining chart fields. Refer to the FY22 ctcLink Chart of Accounts google sheet for<br>coding.

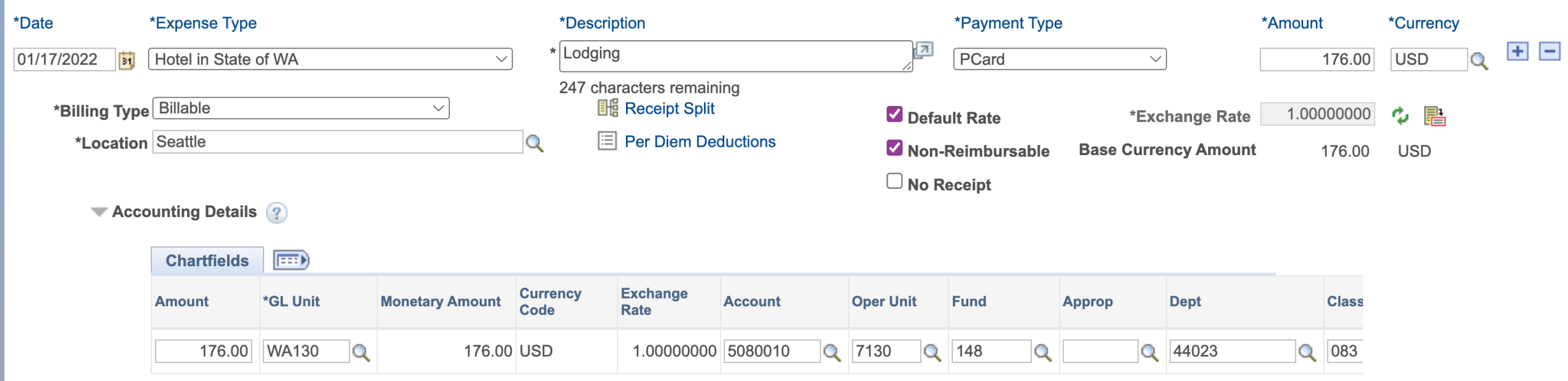

#### Continue entering expenses for each day Items to remember:

- If p-card was used, make sure you click on the "Non-Reimbursable" that way it still acknowledges the expense, but will not pay the traveler.
- Do not change the meal amounts unless the actual amount was paid. The per diem rates will automatically generate according to the travel location.
- ctcLink will NOT allow rates for hotel or per diem to exceed allowed amount.
- Don't have all of the information or need to finish later? You can click on disk icon and "Save for Later" in upper right corner to finish later.

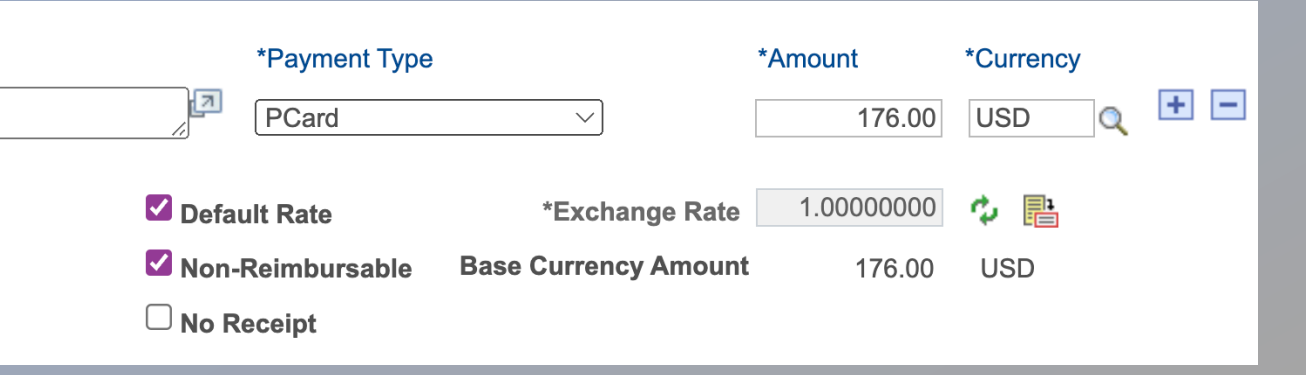

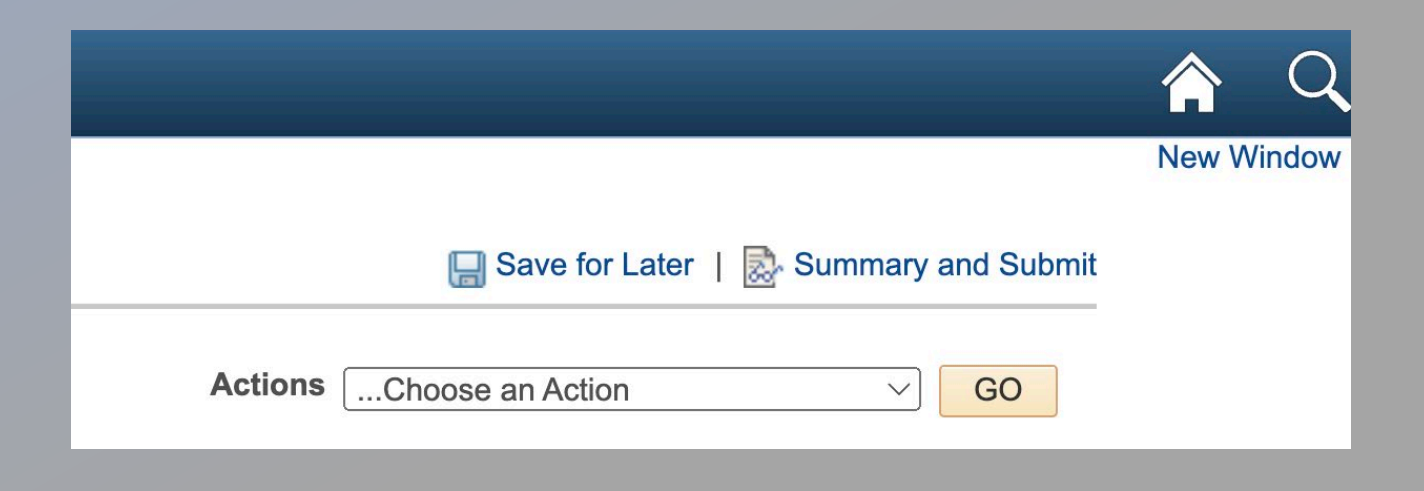

#### When everything is entered for the travel, click "Summary and Submit" in upper right corner.

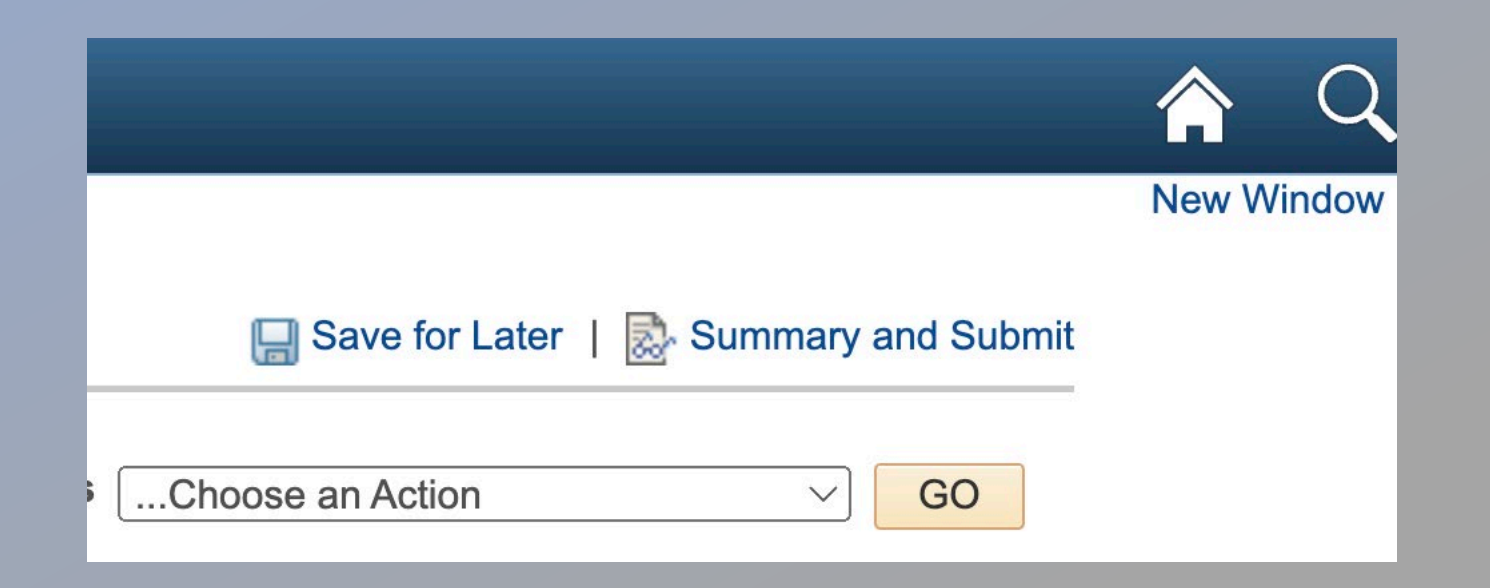

The amount that is being reimbursed to employee should match the Travel Expense Voucher. After verifying the amounts are correct, select the check box and click "Submit Expense Report." This will start the approval workflow. Expense Reports must be approved within the same month of submitting.

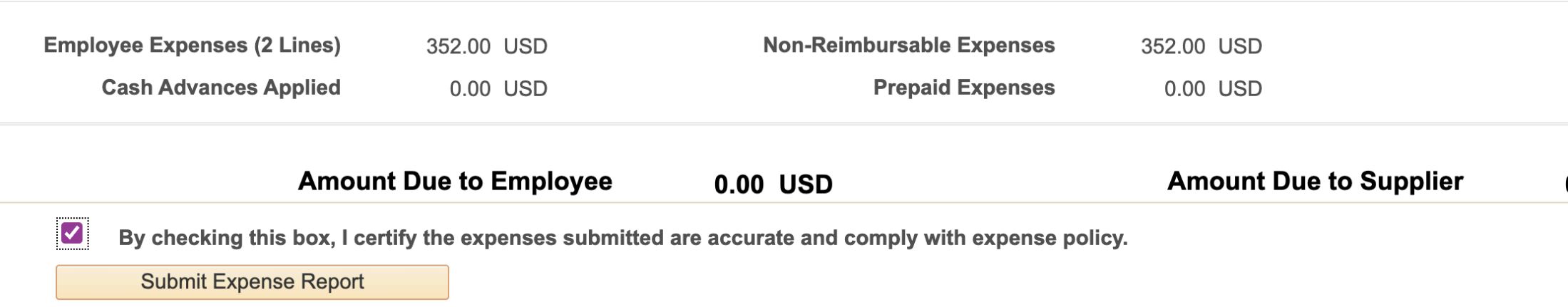

#### Write the EMPLID and Report number on top of Travel Expense Voucher, attach proper documents and send to Finance.

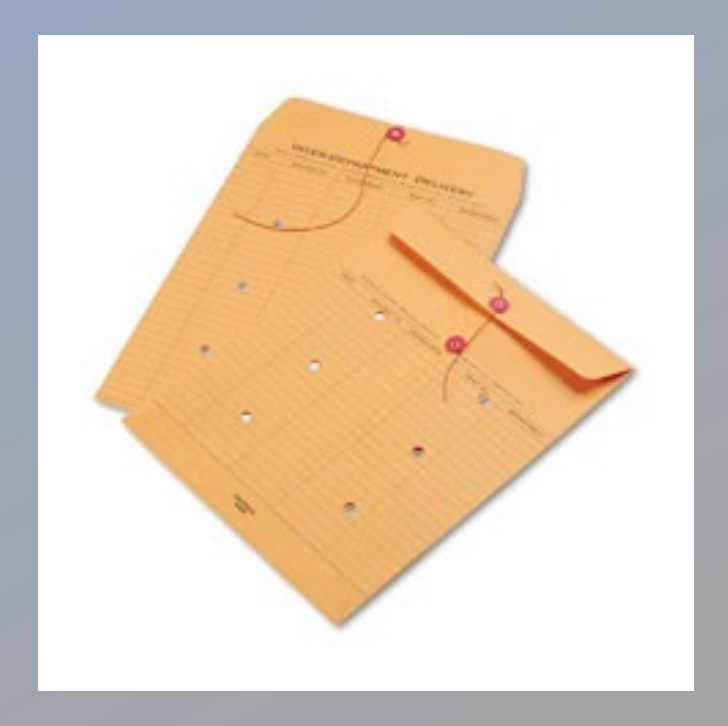

# Thank you

Questions, please contact Tanya Daymon tdaymon@lowercolumbia.edu